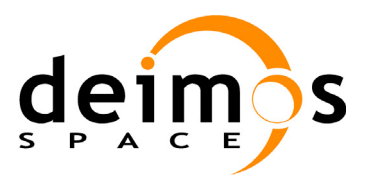

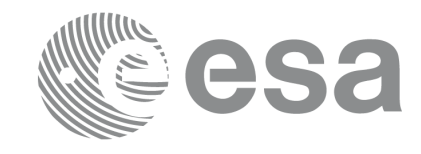

#### **RE-ENGINEERING OF MISSION ANALYSIS SOFTWARE FOR ENVISAT-1**

#### **GENERAL SOFTWARE USER MANUAL**

PO-IS-DMS-GS-0556

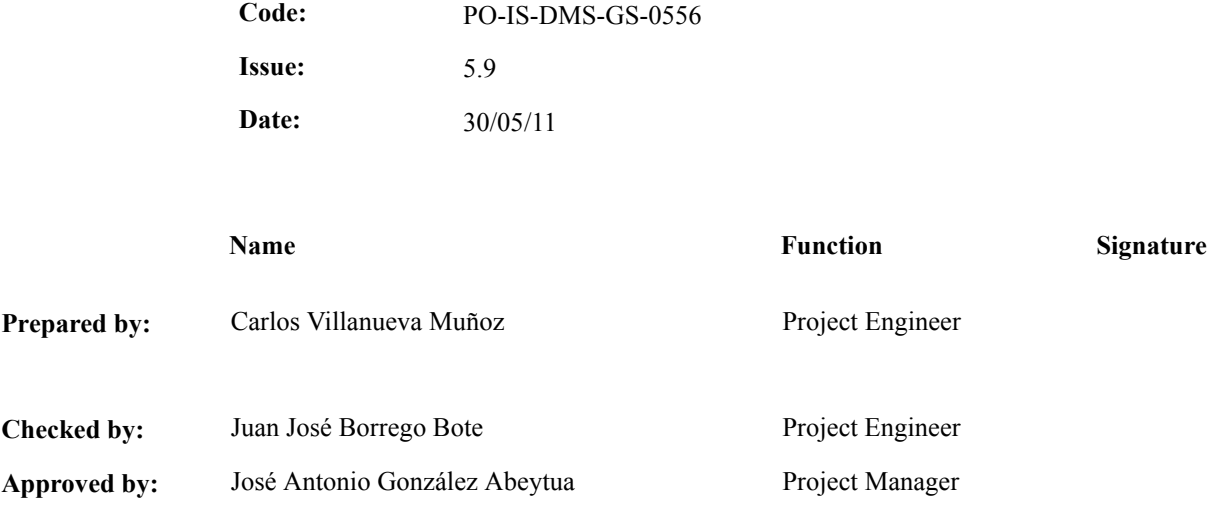

DEIMOS Space S.L.U Ronda de Poniente, 19 Edificio Fiteni VI, Portal 2, 2ª Planta 28760 Tres Cantos(Madrid), SPAIN Tel.: +34 91 806 34 50 Fax: +34 91 806 34 51 E-mail: deimos@deimos-space.com

© DEIMOS Space S.L.U, 2011

All Rights Reserved. No part of this document may be reproduced, stored in a retrieval system, or transmitted, in any form or by any means, electronic, mechanical, photocopying, recording or otherwise, without the prior written permission of DEIMOS Space S.L.U or ESA.

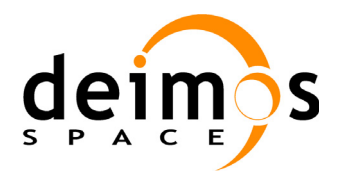

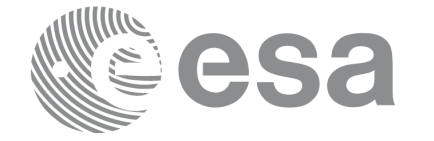

## **Document Information**

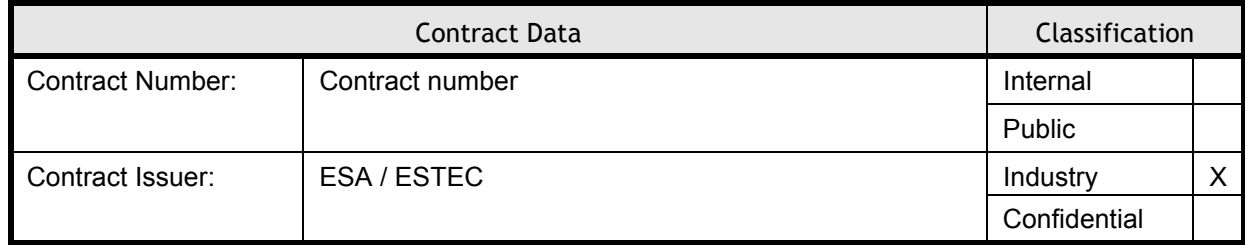

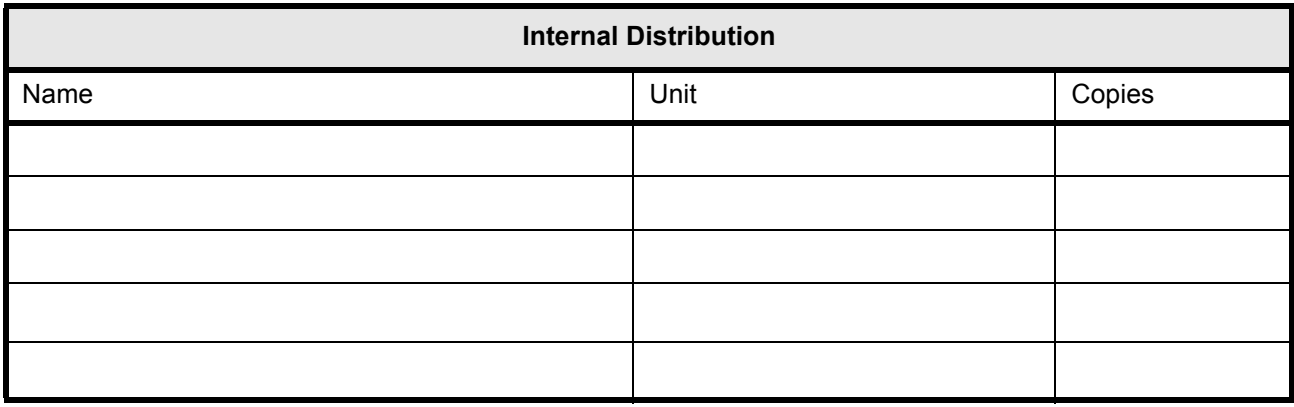

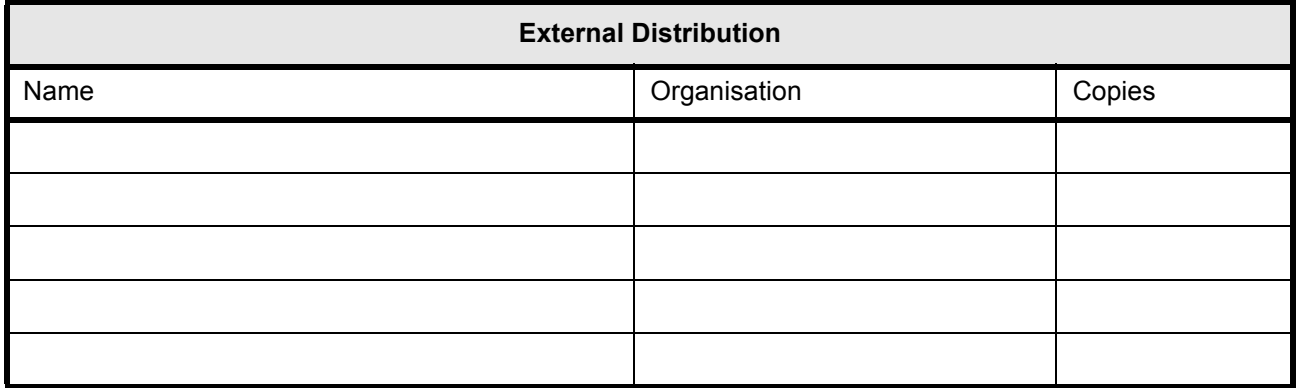

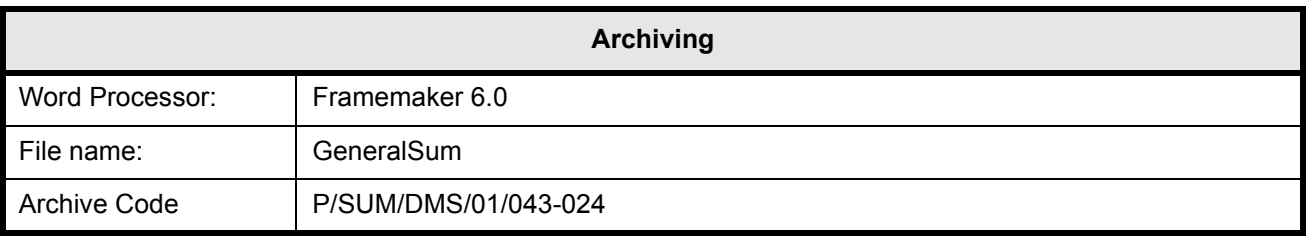

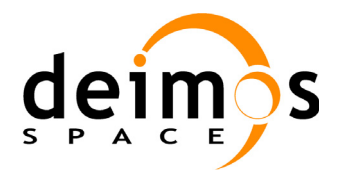

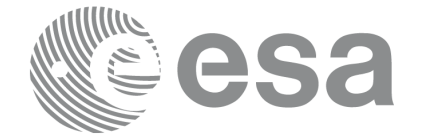

Page:

Code: PO-IS-DMS-GS-0556 Date: 30/05/11 Issue: 5.9<br>Page: 5.9

# **Document Status Log**

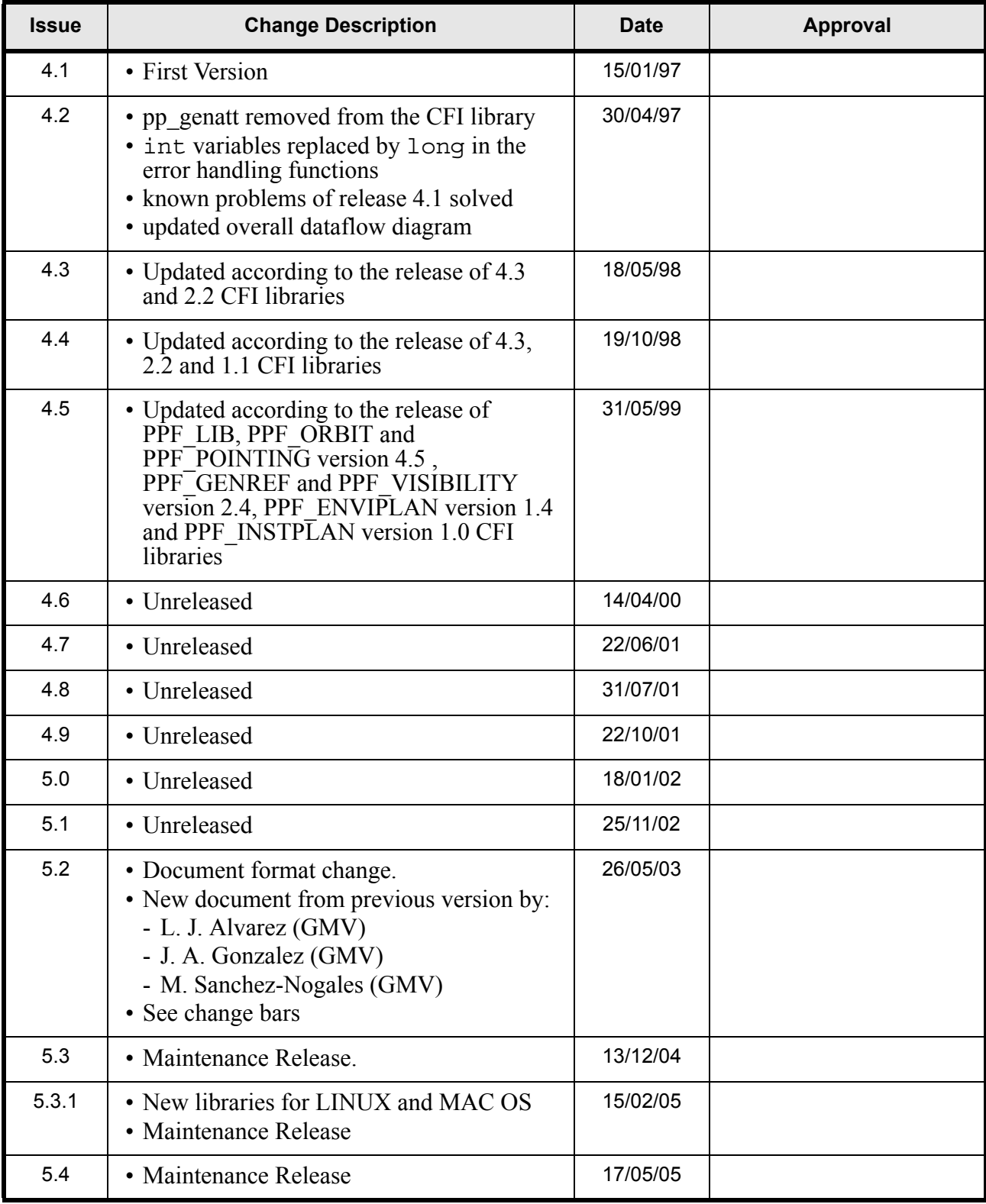

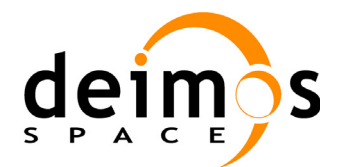

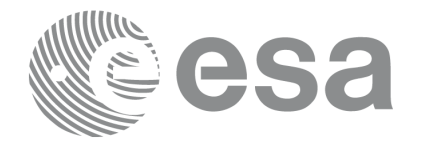

Page:

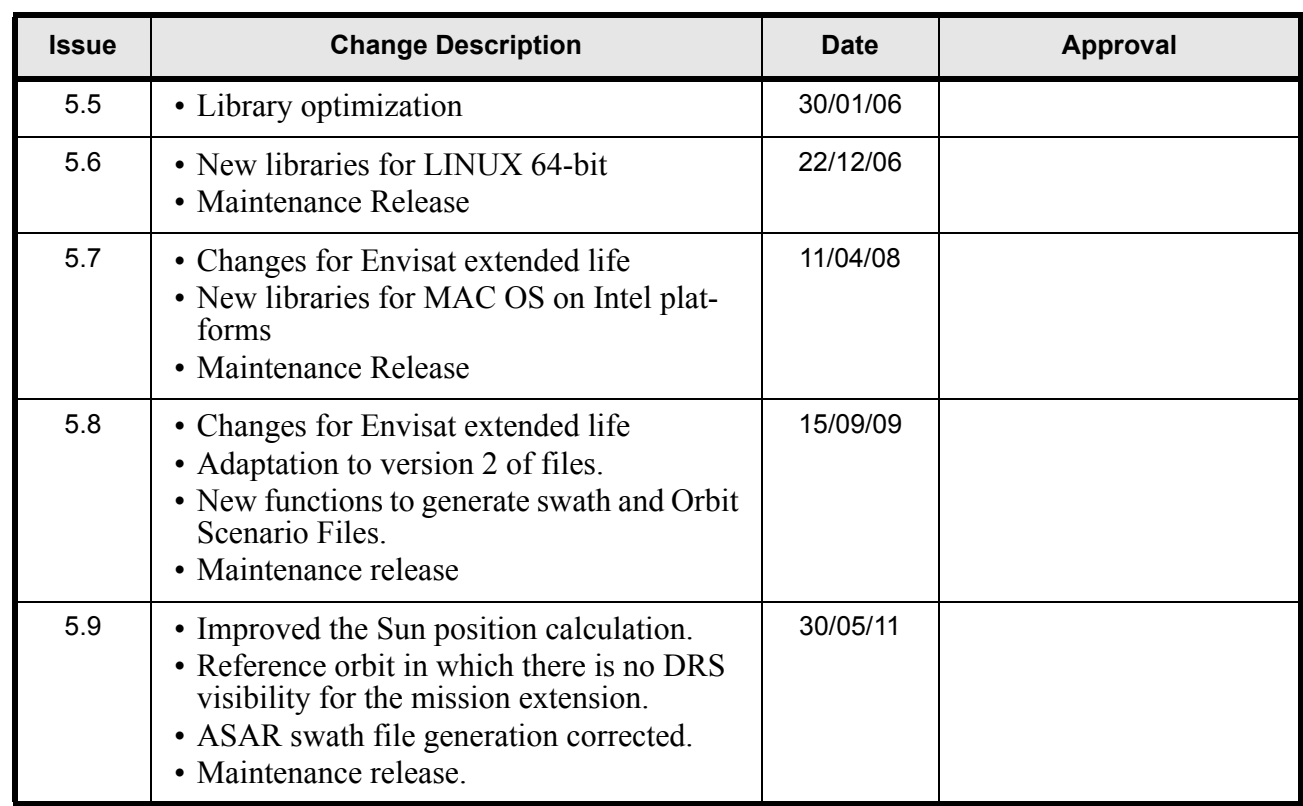

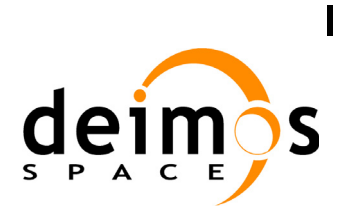

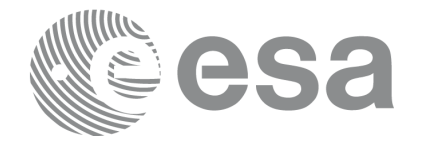

Code: Date: Issue: Page:

## **Table of Contents**

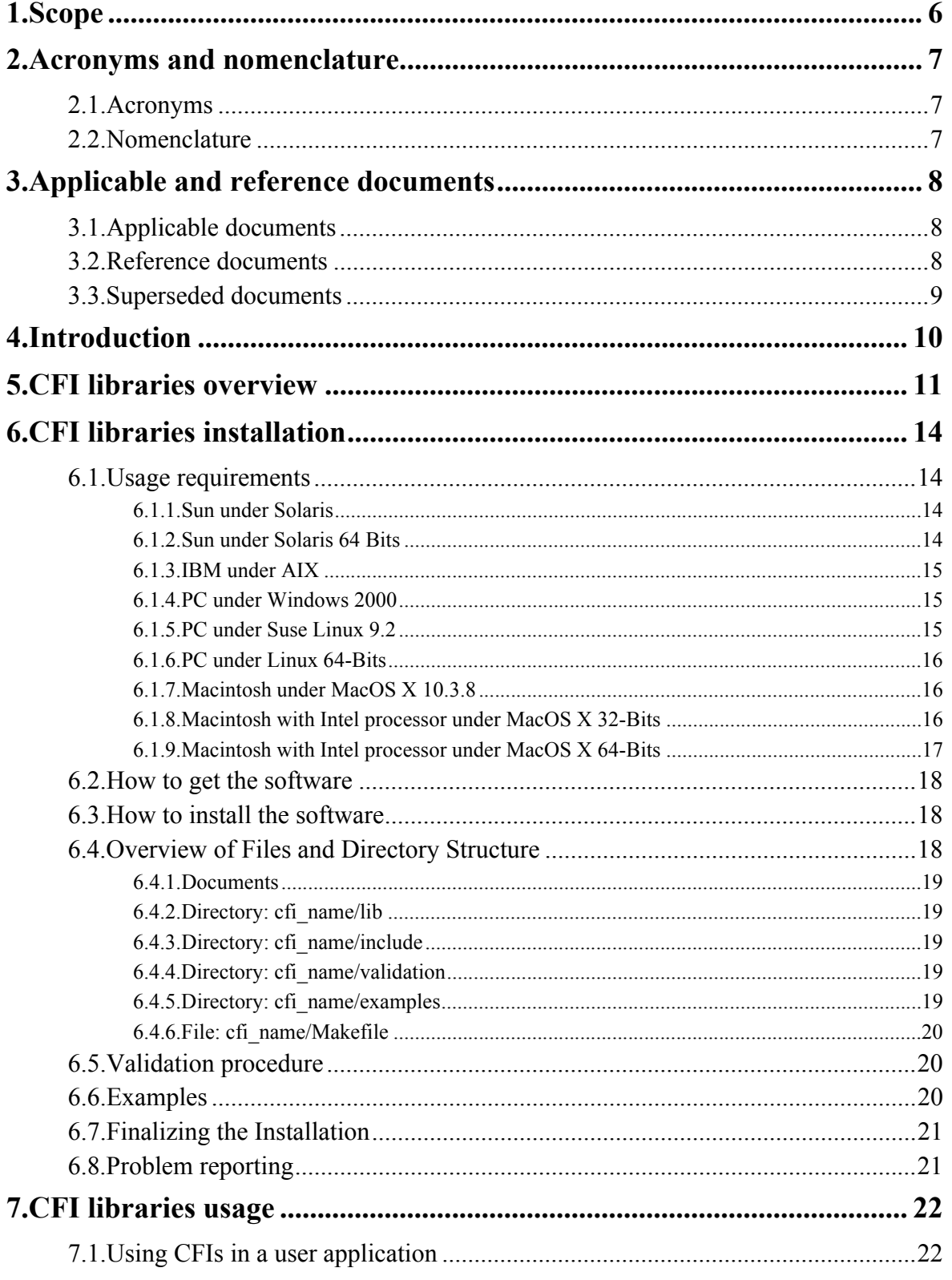

![](_page_5_Picture_0.jpeg)

![](_page_5_Picture_1.jpeg)

![](_page_5_Picture_31.jpeg)

![](_page_6_Picture_0.jpeg)

![](_page_6_Picture_1.jpeg)

# <span id="page-6-0"></span>**1 SCOPE**

The Software User Manual (SUM) of the Envisat-1 mission CFI software is composed of

- a general document describing the sections common to all the CFI software libraries
- a specific document for each of those libraries.

This document is the General Software User Manual. It provides an overview of the CFI libraries and describes the software aspects that are common to all those libraries.

The following specific SUM's are also available:

- PPF LIB Software User Manual issue 5.9 (see [RD 3](#page-8-3))
- PPF\_ORBIT Software User Manual issue 5.9 (see [RD 4\)](#page-8-4)
- PPF\_POINTING Software User Manual issue 5.9 (see [RD 5](#page-8-5))
- PPF GENREF Software User Manual issue 3.9 (see [RD 6](#page-8-6))
- PPF VISIBILITY Software User Manual issue 3.9 (see [RD 7](#page-8-7))

*Note*: This document and the associated documents listed above supersede the following documents (see [section 3.3](#page-9-0)):

- • [XD 1 Orbit Propagator Software Interface & Installation Guide. PPF-TN-ESA-GS-0006](#page-9-1)
- • [XD 2 TARGET Software Interface & Installation Guide. PPF-TN-ESA-GS-0009](#page-9-2)
- • [XD 3 STAVIS Software Interface & Installation Guide. PPF-TN-ESA-GS-0007](#page-9-3)
- • [XD 4 DRSVIS Software Interface & Installation Guide. PPF-TN-ESA-GS-0008](#page-9-4)
- • [XD 5 Time Handling and Processing Software Interface & Installation Guide. PO-TN-ESA-](#page-9-5)[GS-0248](#page-9-5)
- • [XD 6 GENOPS Software Interface. PO-TN-ESA-GS-0455](#page-9-6)
- • [XD 7 INTERPOL Software Interface. PO-TN-ESA-GS-0456](#page-9-7)

![](_page_7_Picture_0.jpeg)

![](_page_7_Picture_1.jpeg)

# <span id="page-7-0"></span>**2 ACRONYMS AND NOMENCLATURE**

## <span id="page-7-1"></span>**2.1 Acronyms**

![](_page_7_Picture_105.jpeg)

### <span id="page-7-2"></span>**2.2 Nomenclature**

*CFI* A group of CFI functions, and related software and documentation, that will be distributed by ESA to the users as an independent unit

*CFI function* A single function within a CFI that can be called by the user

*Library* A software library containing all the CFI functions included within a CFI plus the supporting functions used by those CFI functions (transparently to the user)

![](_page_8_Picture_0.jpeg)

# <span id="page-8-0"></span>**3 APPLICABLE AND REFERENCE DOCUMENTS**

### <span id="page-8-1"></span>**3.1 Applicable documents**

- AD 1 Re-engineering of Mission Analysis Software for Envisat-1: Statement of Work. PO-SW-ESA-GS-0344. ESA/ESTEC/NW. Issue 3.0. 19/12/1995.
- AD 2 ESA Software Engineering Standards. ESA PSS-05-0. ESA. Issue 2. February 1991

### <span id="page-8-2"></span>**3.2 Reference documents**

- <span id="page-8-8"></span>RD 1 Envisat-1 Mission CFI Software - Description and Interface Definition Document. PO-ID-ESA-SY-00412.
- <span id="page-8-9"></span>RD 2 Envisat-1 Mission CFI Software - Mission Conventions Document. PO-IS-GMV-GS-0561
- <span id="page-8-3"></span>RD 3 Envisat-1 Mission CFI Software - PPF\_LIB Software User Manual. PO-IS-DMS-GS-0557
- <span id="page-8-4"></span>RD 4 Envisat-1 Mission CFI Software - PPF\_ORBIT Software User Manual. PO-IS-DMS-GS-0558
- <span id="page-8-5"></span>RD 5 Envisat-1 Mission CFI Software - PPF\_POINTING Software User Manual. PO-IS-DMS-GS-0559
- <span id="page-8-6"></span>RD 6 Envisat-1 Mission CFI Software - PPF\_GENREF Software User Manual. PO-IS-DMS-GS-0560
- <span id="page-8-7"></span>RD 7 Envisat-1 Mission CFI Software - PPF\_VISIBILITY Software User Manual. PO-IS-DMS-GS-0609
- RD 8 Envisat-1 Mission CFI Software PPF\_ENVIPLAN Software User Manual PO-IS-DMS-GS-0860
- RD 9 Envisat-1 Mission CFI Software PPF\_INSTPLAN Software User Manual PO-IS-DMS-GS-0861

![](_page_9_Picture_0.jpeg)

![](_page_9_Picture_1.jpeg)

### <span id="page-9-0"></span>**3.3 Superseded documents**

- <span id="page-9-1"></span>XD 1 Orbit Propagator Software Interface & Installation Guide. PPF-TN-ESA-GS-0006
- <span id="page-9-2"></span>XD 2 TARGET Software Interface & Installation Guide. PPF-TN-ESA-GS-0009
- <span id="page-9-3"></span>XD 3 STAVIS Software Interface & Installation Guide. PPF-TN-ESA-GS-0007
- <span id="page-9-4"></span>XD 4 DRSVIS Software Interface & Installation Guide. PPF-TN-ESA-GS-0008
- <span id="page-9-5"></span>XD 5 Time Handling and Processing Software Interface & Installation Guide. PO-TN-ESA-GS-0248
- <span id="page-9-6"></span>XD 6 GENOPS Software Interface. PO-TN-ESA-GS-0455
- <span id="page-9-7"></span>XD 7 INTERPOL Software Interface. PO-TN-ESA-GS-0456

![](_page_10_Picture_0.jpeg)

![](_page_10_Picture_110.jpeg)

# <span id="page-10-0"></span>**4 INTRODUCTION**

This General Software User Manual consists of the following sections:

- an introduction explaining how to use this document [\(section 4](#page-10-0))
- an overview of the CFI libraries ([section 5\)](#page-11-0), indicating the CFI functions available within each of the CFI software libraries, and the data and control flow between those libraries (for a more detailed description of these libraries and associated CFI functions, please refer to [RD 1](#page-8-8))
- an installation guide ([section 6\)](#page-14-0), explaining how to get, install and validate any of the CFI software libraries, as well as listing the software items provided with the delivery of the related CFI
- a library usage overview ([section 7](#page-22-0)), describing how to create a user application
- a detailed description of the error handling functions which are delivered with each CFI. This is described in this document because all CFIs use exactly the same error handling mechanism

The specific Software User Manual of each CFI software library (see [RD 3,](#page-8-3) [RD 4](#page-8-4), [RD 5,](#page-8-5) [RD 6](#page-8-6) and [RD 7\)](#page-8-7) describes in detail the use of each of the CFI functions included within that library, as well as refine the description regarding how to use that library.

In addition to the general and specific SUM for a CFI library, the user must refer to the Mission Conventions Document [\(RD 2\)](#page-8-9) for details on the time references and formats, coordinate systems, parameters and models used in all these software user manuals.

![](_page_11_Picture_0.jpeg)

![](_page_11_Picture_1.jpeg)

# <span id="page-11-0"></span>**5 CFI LIBRARIES OVERVIEW**

The Envisat-1 Mission CFI software is a collection of software functions performing accurate computations of mission related parameters for Envisat-1.

Those functions are delivered in the form of software libraries gathering together the functions that share similar functionalities.

An overview of the complete CFI software collection is presented in the next drawing:

![](_page_11_Figure_7.jpeg)

Those libraries depicted in white are currently available, whereas the shadowed ones belong to RGT CFI package and are not provided together the first ones.

![](_page_12_Picture_0.jpeg)

Not all libraries are available for general release, please check [section 6.2](#page-18-0) for the procedure to get the software.

The CFI software libraries are to be seen as several layers, each layer being directly accessible to a user's program. Lower level layers are more generic functions which are likely to be used by most application software, whereas higher level layers are more specialized functions which are to be used for more specific tasks.

Next figure shows the software dependencies between the CFI software libraries, where each row between libraries indicates that the higher level library requires the lower level one to operate.

![](_page_12_Figure_4.jpeg)

![](_page_13_Picture_0.jpeg)

Furthermore, the high level data flow between those CFI libraries are shown in the following figure:

![](_page_13_Figure_2.jpeg)

![](_page_14_Picture_0.jpeg)

![](_page_14_Picture_1.jpeg)

Code: PO-IS-DMS-GS-0556 Date: 30/05/11 Issue: 5.9 Page: 14

# <span id="page-14-0"></span>**6 CFI LIBRARIES INSTALLATION**

This section describes the procedures to get, install and validate the installation of a CFI software library. It also describes the directory structure and available files resulting from a successful installation.

These procedures and structures are the same for each of the available CFI software libraries and so, they will be described in this document for a generic CFI, namely *cfi\_name*. To perform an actual installation, please follow the procedures while replacing *cfi\_name* with the appropriate name, i.e. one of:

- ppf\_lib
- ppf orbit
- ppf pointing
- ppf\_genref
- ppf visibility

## <span id="page-14-1"></span>**6.1 Usage requirements**

Each CFI software library is distributed as an object code, which makes it completely system dependent. Six computer systems are supported:

- Sun under Solaris in 32 and 64 bits
- IBM under AIX.
- PC under Windows 2000
- PC under Suse Linux 9.2.
- Macintosh under MacOS X 10.3.7

C++ compatibility is supported for all libraries.

### <span id="page-14-2"></span>**6.1.1 Sun under Solaris**

The source code has been compiled on a Sun Sparcstation under Solaris 2.5 and using the Sparcworks C compiler cc 3.0.1

The software requirements are:

- Solaris 5.7 Operating System
- Solaris 2.5 libm.a (or libm.so) math library
- Workshop C compiler  $\text{cc}$  4.2 (if you are linking this software to a C application)
- Sun Fortran Compiler  $f77$  (if you are linking this software to a Fortran application)

The hardware requirements are:

- Sun Sparcstation
- 76 Mb free of disk space (for all 5 CFIs together)
- 16 Mb RAM (for all 5 CFIs together)

### <span id="page-14-3"></span>**6.1.2 Sun under Solaris 64 Bits**

![](_page_15_Picture_0.jpeg)

![](_page_15_Picture_1.jpeg)

The source code has been compiled on a Sun Sparcstation under Solaris 5.9 and using the SunStudio9 C compiler cc 5.6

The software requirements are:

- Solaris 5.9 Operating System
- Solaris libm.a (or libm.so) math library
- SunStudio9 C compiler cc 5.6 (if you are linking this software to a C application)
- Sun Fortran Compiler  $f$ 77 (if you are linking this software to a Fortran application)

The hardware requirements are:

- Sun Sparcstation
- 76 Mb free of disk space (for all 5 CFIs together)
- 16 Mb RAM (for all 5 CFIs together)

### <span id="page-15-0"></span>**6.1.3 IBM under AIX**

The source code has been compiled on a IBM SP/2 Workstation under AIX 4.3 and using the IBM C compiler xlc 3.1.4

In summary the software requirements are:

- AIX 4.3 Operating System
- AIX 3.2 libm.a (or libm.so) math library
- IBM C compiler  $x \&l c$  (if you are linking this software to a C application)

The hardware requirements are:

- IBM SP/2 Sparcstation
- 63 Mb free of disk space (for all 5 CFIs together)
- 16 Mb RAM (for all 5 CFIs together)

### <span id="page-15-1"></span>**6.1.4 PC under Windows 2000**

The source code has been compiled on a PC under Windows 2000 and using the Microsoft Visual C++ 6.0 Compiler.

In summary the software requirements are:

- Microsoft Windows 2000 Operating System
- Microsoft Visual C++ 6.0 Compiler
- Digital Visual Fortran Compiler

The hardware requirements are:

- PC
- 21 Mb free of disk space (for all 5CFIs together)
- 4 Mb RAM (for all 4 CFIs together)

### <span id="page-15-2"></span>**6.1.5 PC under Suse Linux 9.2**

The source code has been compiled on a PC under Suse Linux 9.2 and using the C Compiler gcc 3.3.4.

![](_page_16_Picture_0.jpeg)

![](_page_16_Picture_1.jpeg)

In summary the software requirements are:

- Suse Linux 9.2 Operating System
- gcc compiler version 3.3.4
- glibc  $2.3.3$
- Fortran Compiler g77 3.3.4

The hardware requirements are:

- PC
- 76 Mb free of disk space (for all 5 CFIs together)
- 16 Mb RAM (for all 5 CFIs together)

### <span id="page-16-0"></span>**6.1.6 PC under Linux 64-Bits**

The source code has been compiled on a PC under Linux 2.6.9.34 (RedHat Enterprise 4) and using the free software *gcc* compiler version 3.4.5.

In summary, the software requirements for are:

- Linux 2.6.9-34 (RedHat Enterprise 4)
- gcc compiler version 3.4.5(for linking the software to a C application)
- glibc  $2.3.4$
- Fortran Compiler g77

The hardware requirements are:

- PC
- 76 Mb free of disk space (for all 5 CFIs together)
- TBD Mb RAM (for all 5 CFIs together)

### <span id="page-16-1"></span>**6.1.7 Macintosh under MacOS X 10.3.8**

The source code has been compiled on a Macintosh under MacOS Xand using the C Compiler gcc 3.3. In summary the software requirements are:

- MacOS X version 10.3.8
- gcc compiler version 3.3
- *g77* compiler version 3.4.1 (for linking the software to a ForTran application)

The hardware requirements are:

- Macintosh
- 63 Mb free of disk space (for all 5 CFIs together)
- 16 Mb RAM (for all 5 CFIs together)

### <span id="page-16-2"></span>**6.1.8 Macintosh with Intel processor under MacOS X 32-Bits**

The source code has been compiled on a Macintosh (MacBook2,1) with an Intel processor under MacOS X and using the gcc compiler.

![](_page_17_Picture_0.jpeg)

![](_page_17_Picture_1.jpeg)

In summary, the software requirements for C users are:

- Mac OS X version 10.4.9 or later
- *gcc* compiler version 4.0.1 (for linking the software to a C application)

The hardware requirements are:

- Macintosh with Intel Processor
- TBD Mb free of disk space (for all 5 CFIs together)
- TBD Mb RAM (for all 5 CFIs together)

#### <span id="page-17-0"></span>**6.1.9 Macintosh with Intel processor under MacOS X 64-Bits**

The source code has been compiled on a Macintosh (MacBook2,1) with an Intel processor under MacOS X and using the gcc compiler.

In summary, the software requirements for C users are:

- Mac OS X version 10.4.9 or later
- *gcc* compiler version 4.0.1 (for linking the software to a C application)

The hardware requirements are:

- Macintosh with Intel Processor
- TBD Mb free of disk space (for all 5 CFIs together)
- TBD Mb RAM (for all 5 CFIs together)

![](_page_18_Picture_0.jpeg)

Code: PO-IS-DMS-GS-0556 Date: 30/05/11 Issue: 5.9 Page: 18

## <span id="page-18-0"></span>**6.2 How to get the software**

The CFI software can be downloaded from the ESA EOP System Support Division Web Server:

```
http://eop-cfi.esa.int (main page)
```
From there, just follow the links until you reach the Envisat CFI page:

http://eop-cfi.esa.int/CFI/cfi\_software.html

Follow the instructions given on the page and you will be able to save the distribution file(s) on your local disk.

## <span id="page-18-1"></span>**6.3 How to install the software**

The installation procedure details are described in the Release Note that can be found in the ESA EOP System Support Division Web Server:

http://eop-cfi.esa.int (main page)

## <span id="page-18-2"></span>**6.4 Overview of Files and Directory Structure**

Upon completion the installation procedure the following directory structure will be created for each CFI library:

![](_page_18_Figure_13.jpeg)

Makefile shall be chosen for the appropriate platform.

![](_page_19_Picture_0.jpeg)

![](_page_19_Picture_1.jpeg)

#### <span id="page-19-0"></span>**6.4.1 Documents**

The following PDF files are available:

- mcd*X.X*.pdf: Mission Conventions Document
- GeneralSum*\_X.X*.pdf: General Software User Manual
- Release Notes VX.X.pdf: Release Notes detailing the changes and/or corrections introduced in the new release
- *cfi\_name*Sum\_X.X.pdf: Specific Software User Manual for every CFI library.

These are relevant to all CFIs, and must be moved manually to the directory of your choice.

### <span id="page-19-1"></span>**6.4.2 Directory:** *cfi\_name***/lib**

This directory contains the CFI object libraries. There is 1 file per supported computer platform, each in a separate sub-directory:

- **SOLARIS/**lib*cfi\_name*.a: for Sun/SOLARIS users
- **SOLARIS64/**lib*cfi\_name*.a: for Sun/SOLARIS 64-bits users
- **AIX/**lib*cfi\_name*.a: for IBM/AIX users
- **WINDOWS/**lib*cfi\_name*.lib: for PC/Windows 2000 users
- **LINUX/**lib*cfi\_name*.a: for PC/Linux users
- **LINUX64/**lib*cfi* name.a: for PC/Linux 64-bits users
- **MACOS/**libcfi name.a: for Macintosh/MacOS users
- **MACIN/**lib*cfi\_name*.a: for Macintosh/MacOS/Intel platform users
- **MACIN64/**lib*cfi* name.a: for Macintosh/MacOS/Intel platform 64-bits users

### <span id="page-19-2"></span>**6.4.3 Directory:** *cfi\_name***/include**

This directory contains the include files with the function declaration for every CFI function, plus the related enumerations. There are 2 files:

- *cfi\_name*.h: for C users
- *cfi\_name*.inc: for Fortran users under Solaris/Solaris64/AIX/Linux/MacOS/Mac-Intel
- *cfi\_name\_win*.inc: for Fortran users under Windows 2000

### <span id="page-19-3"></span>**6.4.4 Directory:** *cfi\_name***/validation**

This directory contains the validation program and associated makefile:

• *cfi\_name*\_valid.c

Depending on the CFI, input data files used by the validation program may be included.

### <span id="page-19-4"></span>**6.4.5 Directory:** *cfi\_name***/examples**

This directory contains example programs and associated makefiles. There is 1 file per supported computer platform, each in a separate sub-directory:

• **c/***cfi\_name*\_c.c: for C users

![](_page_20_Picture_0.jpeg)

- **f**/*cfi* name F.F: for Fortran users under Solaris/AIX/Linux/MacOS/Mac-Intel
- **f/***cfi\_name*\_win\_f.f: for Fortran users under Windows 2000

Depending on the CFI, example data files to be used with the CFI may be included in a separate **data** subdirectory.

### <span id="page-20-0"></span>**6.4.6 File:** *cfi\_name***/**Makefile

This makefile is used by Solaris/AIX users, at the end of the installation procedure, to move the CFI files to their final destination.

### <span id="page-20-1"></span>**6.5 Validation procedure**

This procedure should be run to verify the proper installation of the CFI library:

- 1. Go to directory *cfi\_name***/validation**
- 2. Edit the Makefile (one version already exists for each platform: Solaris/Solaris64/AIX/Windows 2000/Linux/MacOS) and configure it to your computer platform. The configuration parameters are all located at the top of the Makefile, with instructions on how to use them.

Note in particular that if the CFI requires to link with other CFIs, you will have to specify the location of those other CFI libraries. If, when installing those other CFIs, you always followed the advice given below in [6.7,](#page-21-0) this will be easier (as all already installed include files will be grouped in one directory, and all already installed libraries as well).

3. Run the validation program using

make (for Solaris/Solaris64/AIX/Linux/MacOS users)

nmake (for Windows 2000 users)

The validation program is created, executed and a validation status message printed. The message should look like:

*cfi\_name*: ... CFI LIBRARY INSTALLATION = OK

or:

#### *cfi\_name*: ... CFI LIBRARY INSTALLATION = FAILED !!!

In the latter case, check again your installation, and run the validation program again if necessary. If the message persists, report the problem (see [section 6.8\)](#page-21-1).

During the execution of the validation program a log file *cfi\_name\_*valid.out is also created. It can be consulted for a detailed listing of the validation run.

### <span id="page-20-2"></span>**6.6 Examples**

Two examples are provided to illustrate how the interface with the CFI functions contained in the CFI software library works with both C and Fortran, and in particular how to handle the returned errors.

The examples should be self-explanatory. To use them, use the same procedure as for the validation program.

In a user application, the same conventions to compile and link as in the example makefiles should be followed.

![](_page_21_Picture_0.jpeg)

![](_page_21_Picture_1.jpeg)

## <span id="page-21-0"></span>**6.7 Finalizing the Installation**

Once the validation procedure has been run successfully, you can move the CFI files to the appropriate directories. In order to simplify compiling and linking options when using the CFI, it is advisable to:

- place all CFI libraries in the same directory
- place all CFI include files in the same directory

In order to help this final installation, you may want to use the top-level Makefile delivered with the CFI (one version exists for each platform: Solaris/Solaris64/AIX/Windows 2000/Linux/MacOS):

- 1. Go to directory *cfi\_name*
- 2. Edit the Makefile and configure it to your installation. The configuration parameters are all located at the top of the Makefile, with instructions on how to use them.
- 3. Perform the final installation using

make install

## <span id="page-21-1"></span>**6.8 Problem reporting**

For any problems or questions, please send an email to:

cfi@jw.estec.esa.nl

![](_page_22_Picture_0.jpeg)

![](_page_22_Picture_1.jpeg)

Code: PO-IS-DMS-GS-0556 Date: 30/05/11 Issue: 5.9 Page: 22

# <span id="page-22-0"></span>**7 CFI LIBRARIES USAGE**

## <span id="page-22-1"></span>**7.1 Using CFIs in a user application**

To use CFIs in an application, the user must:

- include the header files provided with the CFIs (one header file per CFI)
- link the application with the CFI libraries (one library per CFI)

To avoid any naming conflicts with the user application all the software items in the CFI libraries are prefixed either *XX\_* or *xx\_* . *xx\_* stands for the initials of the name of the CFI software library, i.e.:

- pl\_ for PPF\_LIB
- po for PPF\_ORBIT
- pp\_ for PPF\_POINTING
- pq for PPF GENREF
- pv for PPF\_VISIBILITY

The user should avoid naming software items in the application with any of the above prefixes.

However, to preserve compatibility with the historical CFI function names, CFI functions can be called from a user application either with or without the corresponding prefix, e.g. xx cfi function or cfi function, if the historical function name existed (see specific  $\text{SUM's}$ )

Details can be found in the specific Software User Manuals of each CFI (see [RD 3,](#page-8-3) [RD 4](#page-8-4), [RD 5](#page-8-5), [RD](#page-8-6) [6](#page-8-6) and [RD 7\)](#page-8-7).

## <span id="page-22-2"></span>**7.2 Use of enumerations**

To help readability in the user application, it is possible to use meaningful enumeration values rather than integer values for all the input modes and switches of the CFI functions.

![](_page_23_Picture_0.jpeg)

# <span id="page-23-0"></span>**8 ERROR HANDLING DESCRIPTION**

Every CFI software library follows the same error handling strategy and have exactly similar error handling functions. For this reason, the detailed description of these error handling can be found below, rather than duplicated in each specific Software User Manual.

In the following description those error handling functions are named with the generic prefix *xx\_* (see [section 7.1\)](#page-22-1).

The common error handling strategy is given below, followed by the detailed description of the error handling functions.

## <span id="page-23-1"></span>**8.1 Functions Producing an Output Status Vector**

All the CFI functions of all the CFI software libraries, except the simpler functions of the PPF\_LIB  $CFI$ 

- return a main status flag, named status in the code examples below
- produce on output a status vector of variable size, named ierr in the code examples below. which stores information of the returned errors and warnings

long status, ierr[N]; status =  $xx$  cfi function(..., ierr);

The main status flag can take only the values:

- 0 for NOMINAL
- +1 for WARNING
- -1 for ERROR

All elements of the status vector may take values:

- zero if nominal
- positive if one or more warnings occurred
- negative if one or more errors occurred

## <span id="page-23-2"></span>**8.2 Functions Returning an Extended Status Flag**

The simpler CFI functions of the PPF\_LIB CFI follow a slightly different pattern, returning an extended status flag but not producing a status vector on output, i.e:

long ext\_status; ext\_status =  $xx$  cfi\_function(...);

![](_page_24_Picture_0.jpeg)

![](_page_24_Picture_1.jpeg)

In this case the extended status flag can be:

- zero if nominal
- positive if one or more warnings occurred
- negative if one or more errors occurred

In other words it is not only  $0, +1$  or  $-1$ .

### <span id="page-24-0"></span>**8.3 Testing the Returned Status**

To test the status of a CFI function after calling it, the user application must test for:

- $(\text{status} == 0)$  to detect nominal execution
- $(\text{status} > = +1)$  to detect warnings
- $(\text{status} \leq -1)$  to detect errors

To facilitate the applications readability it is possible to use the following enumeration values to check the status returned by a CFI function:

![](_page_24_Picture_197.jpeg)

## <span id="page-24-1"></span>**8.4 Retrieving the Errors and Warnings**

The errors and warnings are contained in either:

- the status vector for functions which produce it
- the extended status flag for the simpler functions

In both cases, the errors and warnings information is coded in an encrypted way. To translate the encrypted data into meaningful information, two error handling functions are provided with each CFI library, i.e:

- *xx\_*vector\_code: to transform either the status vector or the extended status flag to a list of integer values, each one referring to a single warning or error
- *xx* vector msg: to transform either the status vector or the extended status flag to a list of error messages, each one referring to a single warning or error

The possible error codes and messages for each CFI function are detailed in that CFI function description, in the specific Software User Manuals.

Furthermore, the user can set two error handling modes of operation.

By default, no error messages are printed when an error or a warning occurs (**silent** mode). But if the **verbose** mode is set, whenever an error or warning takes place a related error message is sent automatically to the standard error output (stderr).

![](_page_25_Picture_0.jpeg)

To set the error handling mode, two functions are provided with each CFI software library:

- *xx\_*silent: sets the mode to silent for all *xx\_*-prefixed functions
- *xx\_*verbose: sets the mode to verbose for all *xx\_*-prefixed functions

The format of an error message returned by the **xx** vector msg function or printed automatically if the verbose mode is set, is as follows.

It begins with the name of the CFI library containing the function that returned that error or warning (e.g. PPF\_POINTING) followed by " $>>$ ".

Next, depending if an error or a warning occurred, "ERROR in" or "WARNING in" appears followed by the name of the function and an explicative text associated with the error or warning returned.

Examples of error messages are:

PPF\_POINTING  $\gg$  ERROR in pp\_target: Target not found (Sat\_tar) PPF\_LIB >>> ERROR in pl\_emjd: Input MONTH STRING is not correct

Finally, it is also possible for the user to send to the standard error output (STDERR) the error messages returned by the **xx** vector msg function, or even to send his own log messages, by calling the last error handling function provided with each CFI software library:

• *xx\_*print\_msg: sends to STDERR a list of messages

The following sections describe each CFI function.

The calling interfaces are described both for C users and Fortran users.

Input and output parameters of each CFI function are described in tables, where C programming language syntax is used to specify:

- parameter types (e.g. long, double)
- array sizes of N elements (e.g. param[N])
- array element M (e.g. [M])

Fortran users should adapt the tables using Fortran syntax equivalent terms:

- parameter types (e.g. long  $\le$  > INTEGER\*4, double  $\le$  >REAL\*8)
- array sizes of N elements (e.g. param $[N] \leq >$  param  $(N)$ )
- array element M (e.g.  $[M] \leq > (M+1)$ )

![](_page_26_Picture_0.jpeg)

## <span id="page-26-0"></span>**8.5 xx\_silent**

### <span id="page-26-1"></span>**8.5.1 Overview**

The **xx\_silent** CFI error handling function is used to set the error handling mode of the corresponding CFI to silent (i.e. for all *xx* -prefixed functions). This is the default error handling mode.

### <span id="page-26-2"></span>**8.5.2 Calling interface**

The calling interface of the **xx\_silent** CFI error handling function is the following (input parameters are underlined):

```
#include <cfi_name.h>
{
      long status;
      status = xx_silent();
}
```
For Fortran programs the declaration and calling procedure is as follows (input parameters are underlined, note that the C preprocessor must be used because of the presence of the  $\#\text{include}$  statement):

```
#include <cfi_name.inc>
      INTEGER*4 STATUS
      STATUS = XX_SILENT()
```
#### <span id="page-26-3"></span>**8.5.3 Input parameters**

The **xx** silent CFI error handling function has no input parameters.

#### <span id="page-26-4"></span>**8.5.4 Output parameters**

The output parameters of the **xx\_silent** CFI error handling function are:

![](_page_26_Picture_152.jpeg)

![](_page_27_Picture_0.jpeg)

Code: PO-IS-DMS-GS-0556 Date: 30/05/11 Issue: 5.9 Page: 27

### <span id="page-27-0"></span>**8.6 xx\_verbose**

### <span id="page-27-1"></span>**8.6.1 Overview**

The **xx\_verbose** CFI error handling function sets the error handling mode of the corresponding CFI library function to verbose (i.e. for all *xx\_*-prefixed functions).

Note that when the verbose mode is on, all warnings from low-level supporting functions become visible, whereas they may be of no relevance in the context of the higher-level CFI function calls made by the user application.

This mode should be reserved for trouble-shooting. To expose the CFI functions errors and warnings, use silent mode and the **xx\_print\_msg** function (see [section 8.9](#page-32-0)).

#### <span id="page-27-2"></span>**8.6.2 Calling interface**

The calling interface of the **xx\_verbose** CFI error handling function is the following (input parameters are underlined):

```
#include <cfi_name.h>
{
      long status;
      status = xx_verbose();
}
```
For Fortran programs the declaration and calling procedure is as follows (input parameters are underlined, note that the C preprocessor must be used because of the presence of the  $\#$ include statement):

#include <*cfi\_name*.inc>

INTEGER\*4 STATUS STATUS = *XX\_*VERBOSE()

#### <span id="page-27-3"></span>**8.6.3 Input parameters**

The **xx** verbose CFI error handling function has no input parameters.

#### <span id="page-27-4"></span>**8.6.4 Output parameters**

The output parameters of the **xx\_verbose** CFI error handling function are:

![](_page_27_Picture_170.jpeg)

![](_page_28_Picture_0.jpeg)

Code: PO-IS-DMS-GS-0556 Date: 30/05/11 Issue: 5.9 Page: 28

## <span id="page-28-0"></span>**8.7 xx\_vector\_code**

### <span id="page-28-1"></span>**8.7.1 Overview**

The **xx** vector code CFI error handling function transforms the status vector or the extended status flag returned by a CFI function to an equivalent list of error codes.

This list can be used to take appropriate decisions within the user application. All possible error codes for a given CFI function are detailed with that CFI function description.

### <span id="page-28-2"></span>**8.7.2 Calling interface**

The calling interface of the **xx** vector code CFI error handling function is the following (input parameters are underlined):

```
#include <cfi_name.h>
{
      long func id, n;
      long ierr[length error vector], ext status;
      long vec[XX_MAX_COD], status;
      status = xx vector code(&func_id, ierr, &n, vec);
      status = xx vector code(&func_id, &ext_status, &n, vec);
}
```
The parameter length error vector must be set in each case to the length of the status vector returned by the corresponding CFI function (or a larger value)

The *XX* MAX COD variable is defined in the file *cfi\_name*.h. Its value has been modified in the 4.4/ 2.3 issue to  $2\overline{5}6$ .

For Fortran programs the declaration and calling procedure is as follows (input parameters are underlined, note that the C preprocessor must be used because of the presence of the  $\#$ include statement):

```
#include <cfi_name.inc>
      INTEGER*4 FUNC_ID, N
      INTEGER*4 IERR(LENGth_ERROR_VECTOR), EXT_STATUS
      INTEGER*4 VEC(256), STATUS
      STATUS = XX VECTOR CODE(FUNC ID, IERR, N, VEC)
      STATUS = XX VECTOR CODE(FUNC ID, EXT STATUS, N, VEC)
```
![](_page_29_Picture_0.jpeg)

### <span id="page-29-0"></span>**8.7.3 Input parameters**

The **xx\_vector\_code** CFI error handling function has the following input parameters:

![](_page_29_Picture_120.jpeg)

### <span id="page-29-1"></span>**8.7.4 Output parameters**

The output parameters of the **xx\_vector\_code** CFI error handling function are:

![](_page_29_Picture_121.jpeg)

![](_page_30_Picture_0.jpeg)

![](_page_30_Picture_1.jpeg)

## <span id="page-30-0"></span>**8.8 xx\_vector\_msg**

### <span id="page-30-1"></span>**8.8.1 Overview**

The **xx** vector msg CFI error handling function transforms the status vector or the extended status flag returned by a CFI function to an equivalent list of error messages.

This list can be used to print messages using the **xx\_print\_msg** function (see [section 8.9\)](#page-32-0).

### <span id="page-30-2"></span>**8.8.2 Calling interface**

The calling interface of the **xx** vector msg CFI error handling function is the following (input parameters are underlined):

```
#include <cfi_name.h>
{
      long func id, n;
      char msg[XX_MAX_COD][XX_MAX_STR];
      long ierr[length_error_vector], ext_status, status;
      status = xx vector msq(&func id, &ierr, &n, msq);
      status = xx vector msg(&func_id, &ext_status, &n, vec);
}
```
The parameter length error vector must be set in each case to the length of the status vector returned by the corresponding CFI function (or a larger value)

The *XX* MAX COD and *XX* MAX STRING variable are defined in the file *cfi* name. h

For Fortran programs the declaration and calling procedure is as follows (input parameters are underlined, note that the C preprocessor must be used because of the presence of the  $\#\text{include}$  statement):

```
#include <cfi_name.inc>
```

```
INTEGER*4 FUNC_ID, N
CHARACTER*256 MSG(256)
INTEGER*4 IERR(LENGTH_ERROR_VECTOR), EXT_STATUS, STATUS
STATUS = XX VECTOR MSG(FUNC ID, IERR, N, MSG)
STATUS = XX_VECTOR_MSG(FUNC_ID, EXT_STATUS, N, MSG)
```
![](_page_31_Picture_0.jpeg)

### <span id="page-31-0"></span>**8.8.3 Input parameters**

The **xx\_vector\_msg** CFI error handling function has the following input parameters:

![](_page_31_Picture_132.jpeg)

### <span id="page-31-1"></span>**8.8.4 Output parameters**

The output parameters of the **xx** vector msg CFI error handling function are:

![](_page_31_Picture_133.jpeg)

![](_page_32_Picture_0.jpeg)

![](_page_32_Picture_1.jpeg)

## <span id="page-32-0"></span>**8.9 xx\_print\_msg**

### <span id="page-32-1"></span>**8.9.1 Overview**

The **xx** print msg CFI error handling function send a vector of messages to STDERR

### <span id="page-32-2"></span>**8.9.2 Calling interface**

The calling interface of the **xx** print msg CFI error handling function is the following (input parameters are underlined):

```
#include <cfi_name.h>
{
      long n;
      char msg[XX_MAX_COD][XX_MAX_STR];
      long status;
      status = xx print msq(&n, msq);
}
```
The *XX* MAX COD and *XX* MAX STR variable are defined in the file *cfi\_name*.h

For Fortran programs the declaration and calling procedure is as follows (input parameters are underlined, note that the C preprocessor must be used because of the presence of the  $\#$ include statement):

#include <*cfi\_name*.inc>

```
INTEGER*4 N
CHARACTER*256 MSG(256)
INTEGER*4 STATUS
```
STATUS = *XX\_*PRINT\_MSG(N, MSG)

![](_page_33_Picture_0.jpeg)

### <span id="page-33-0"></span>**8.9.3 Input parameters**

The **xx\_print\_msg** CFI error handling function has the following input parameters:

![](_page_33_Picture_112.jpeg)

### <span id="page-33-1"></span>**8.9.4 Output parameters**

The output parameters of the **xx\_print\_msg** CFI error handling function are:

![](_page_33_Picture_113.jpeg)

![](_page_34_Picture_0.jpeg)

# <span id="page-34-0"></span>**9 KNOWN PROBLEMS**

The following precautions shall be taken into account when using the CFI software libraries:

![](_page_34_Picture_41.jpeg)

![](_page_35_Picture_0.jpeg)

![](_page_35_Picture_1.jpeg)

Code: PO-IS-DMS-GS-0556<br>Date: 30/05/11 Date: 30/05/11 Issue: 5.9 Page: 35

![](_page_36_Picture_0.jpeg)

![](_page_36_Picture_1.jpeg)

Code: PO-IS-DMS-GS-0556<br>Date: 30/05/11 Date: 30/05/11 Issue: 5.9 Page: 36